## **Activating access to Legal Medicine**

To activate access and to create your personal account, you will need your Elsevier Customer Reference Number. Your Customer Reference Number can be found on the mailing label of the paper issue of Legal Medicine.

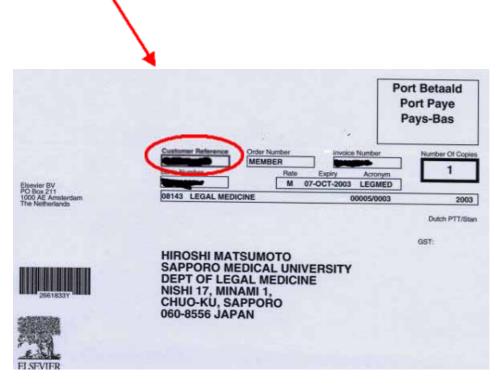

The Customer Reference Number has to be entered at:

URL: https://cs.sciencedirect.com/activate/legalmed/members

**Note** that "https://" MUST be entered for this URL "http://" will not work. This is to ensure that your registration details are secured when you enter them into the registration form.

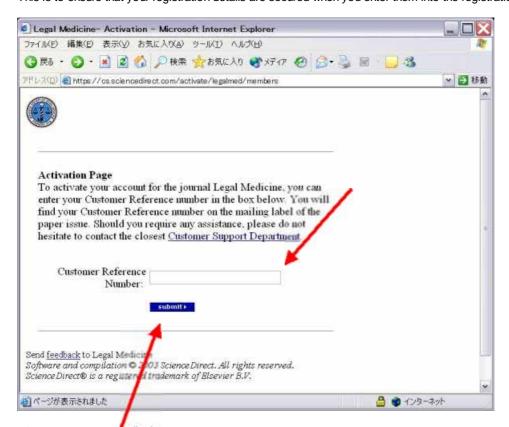

After entering, click on "submit".

The next step is completing a user profile. You will be asked to fill out a form and choose a password. A username will be assigned. Both username and password will be case sensitive.

Note - please do NOT use special characters, such as ö, ä, æ when entering your personal details into the profile form.

After registration, you will get e-mail about your login information, especially your username, from ScienceDirect. You can go straight to: <a href="http://www.sciencedirect.com/legalmed">http://www.sciencedirect.com/legalmed</a> and enter your new username and password in the login bar on the top of the page.

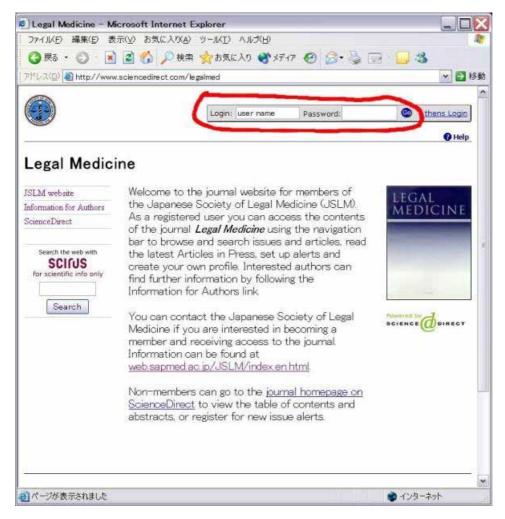

After entering, click on "Browse".

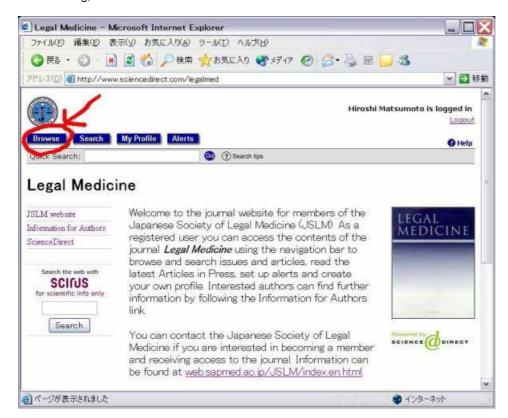

You get the following page and can read a Full-Text or a PDF.

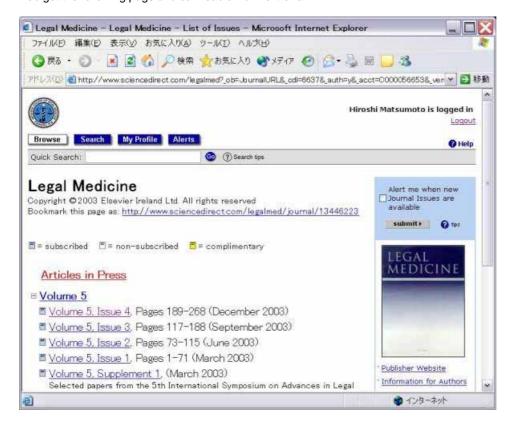

If you encounter any problems registering, please note that older browsers may not support SSL encryption, which is required for secure data transmission. Also, cookies must be enabled in your browser to support the registration process.

Should you require any assistance, please do not hesitate to contact the closest Customer Support department as follows:

Customers in **North**, **Central**, and **South America** should contact:

Telephone: 1-888-615-4500 (+1 212-462-1978 if calling from outside the USA and Canada)

Fax: +1 212-633-3680

E-mail: usinfo@sciencedirect.com

Customers in **Europe**, **The Middle East** and **Africa** should contact:

Telephone: +31 20 485 3767 Fax: +31 20 485 3432

E-mail: nlinfo@sciencedirect.com

Customers in **Asia Pacific** including **Australia** (except Japan) should contact:

Telephone: +65 434 3727 Fax: +65 337 2230

E-mail: sginfo@sciencedirect.com

Customers in **Japan** should contact:

Telephone: +81 3-5561-5034 Fax: +81 3-5561-5047 E-mail: jp.dls@elsevier.com